#### **DAFTAR PUSTAKA**

- Akhyar, H., Anggraeni, M. & Defisa, T. 2017. Analysis Stego-Image Extraction Using ROT13 and Least Significant Bit (LSB) Algorithm Method on Text Security. Jurnal Ilmiah FIFO P-ISSN 2085-4315 / E-ISSN 2502-8332.
- Andriyani, S. Y. 2019. Implementasi algoritma kriptografi *Rail Fence Cipher* dan algoritma *myszkowski transposition* dan Algoritma kompresi *fibonacci code*. Skripsi Fakultas Ilmu Komputer Dan Teknologi Informasi.
- Aresta, R. M., Pratomo, E. W., Geraldino, V., Santoso, J. D. & Mulyatun, S. 2020. Implementasi Multi Enkripsi ROT 13 Pada Symbol Whatsapp. Jurnal Of Information System Management e-ISSN: 2715-3088 Vol 2., No. 1. (2020).
- Arifah, P. N. & Basuki, W. A. 2017. Implementasi Kriptografi Caesar Chiper Menggunakan Matlab R2013a. Seminar Matematika Dan Pendidikan Matematika UNY 2017.
- Budiharto, W. & Lisangan, C. E.. 2012. Pemrograman VB.NET Aplikasinya. Penerbit: Elexmedia Komputindo Gramedia Jakarta Edisi 1.
- Girsang, N. D., Santoso, M. H., Wahyudi, A. & Sitorus, B. A. 2019. Kombinasi Algoritma Kriptografi Transposisi *Rail Fence Cipher* dan *Route Cipher*. Prosiding Seminar Nasional Teknologi Informatika Volume 2 Nomor 1 November 2019. ATERA UTARA MEDAN
- Hendrik. 2020. Kombinasi Algoritma Huffman dan Algoritma ROT 13 Dalam Pengamanan File Docx. Journal of Information Sistem Research (JOSH) Volume 2, No. 1, October 2020.
- Hondro, R. K. & Fau, A. 2018. Perancangan Aplikasi Penyandian Teks Dengan Algoritma Rot13 Dan Triangle Chain Cipher (TCC). Jurnal Mahajana Informasi, Vol.3 No. 2, 2018 e-ISSN: 2527-8290.
- Huda, C., Mulyana, D. I., Prasetyo, A. D. & Zulkarnain, A. Y. 2022. Implementasi Algoritma One Time Mengggunakan Algoritma Chiper

Transposition Sebagai Pengamanan Rahasia Pesan. Jurnal J-COM (Jurnal Informatika dan Teknologi Komputer) Vol. 03 No. 01 (2022) 40 – 48.

- Jogiyanto, HM. 2010. *Analisis dan desain Sistem Informasi*, Kawan Pustaka, Jakarta.
- Latifah, R., Ambo, S. N. & Kurnia, S. I. 2017. Modifikasi Algoritma Caesar Chiper Dan Rail Fence Untuk Peningkatan Keamanan Teks Alfanumerik Dan Karakter Khusus. Seminar Nasional Sains dan Teknologi 2017 Fakultas Teknik Universitas Muhammadiyah Jakarta 1-2 November 2017.
- Lubis, F. I. & Simbolon, H. F. S. 2017. Combination of Caesar Cipher Modification with Transposition Cipher. Advances in Science, Technology and Engineering Systems Journal Vol. 2, No. 5, 22-25 (2017).
- Munir, M. 2006, *Kriptografi*, Penerbit: Informatika Bandung
- Pabokory, F. N., Astuti, I. F. & Kridalaksana, A. H. 2015. Implementasi Kriptografi Pengamanan Data Pada Pesan Teks, Isi File Dokumen, Dan File Dokumen Menggunakan Algoritma Advanced Encryption Standard. Jurnal Informatika Mulawarman Vol. 10 No. 1 Februari 2015. Program Studi Ilmu Komputer, FMIPA, Universitas Mulawarman.
- Pramudya, E. R., Hatmi, M. B., Susanto, A., Mulyono, I. U. W. & Muslih. 2020. Kombinasi Algoritma Rot13 Dan Vigenere Cipher Pada Alamat Directory File Untuk Keamanan Dokumen. Seminar Nasional Hasil Penenlitian dan Pengabdian pada Masyarakat V Tahun 2020 Pengembangan Sumber Daya Menuju Masyarakat Madani Berkearifan Lokal LPPM – Universitas Muhammadiyah Purwokerto. ISBN: 978-602-6697-66-0.
- Pratiwi, A. 2017. Implementasi Algoritma Rot Dan Subtitusional Block Cipher Dalam Mengamankan. Jurnal MEANS (Media Informasi Analisa dan Sistem) Volume 2 No. 1, Juni 2017 ISSN : 2548-6985.
- Ratna, D. 2018. Implementasi Algoritma Rail Fence Chiper Dalam Keamanan Data Gambar 2 Dimensi. Jurnal Pelita Informatika, Volume 7, Nomor 1, Juli 2018 ISSN 2301-9425 (Media Cetak) Hal: 38-42.
- Rusmala & Prasti, D. 2019. Implementasi Metode Rail Fence Chiper Dan Row Transposition Chiper Pada Mata Kuliah Kriptografi. Jurnal Ilmiah d'Computare Volume 9 Edisi Januari 2019.
- Setyaningsih, E, Iswahyudi, C. & Widyastuti, N. 2011. Konsep Super Enkripsi Untuk Meningkatkan Keamanan Data Citra. SNASTI 2011. Hal. 7-10.
- Setyaningsih, E. 2015. Kriptografi & Implementasinya Menggunakan Matlab. Yogyakarta: Penerbit Andi. Vol 1, Hal. 250.
- Siahaan, A.P.U. 2016. Rail Fence Cryptography in Securing Information. *International Journal of Science & Engineering Research (IJSER)*. Vol 7, Issue 7.
- Siahaan, A. P. U. 2016. Rail Fence Cryptography in Securing Information. International Journal of Scientific & Engineering Research, Volume 7, Issue 7, July-2016
- Singh, A., Nandal, A. & Malik, A. 2012. Implementation of Caesar Cipher with Rail Fence for Enhancing Data Security. *International Journal of Advanced Research in Computer Science and Software Engineering (IJARCSSE)* Vol 2, Issue 12: Hal. 78-82.
- Sinaga, F. A. & Mesran. 2017. Implementasi Algoritma Rot13 Dan Algoritma Caesar Chiper Dalam Penyandian Teks. Jurnal Pelita Informatika Budi Darma, Volume : XVI, Nomor: 1, Januari 2017 ISSN : 2301-9425.

**UNIVERSITAS ISLAM NEGERI SUMATERA UTARA MEDAN** 

### **Lampiran 1**

### **LISTING PROGRAM**

### 1. AlgoROT13

Imports Code7248.word\_reader

Public Class AlgoROT13

Dim filePesan As String Dim LenPesan As Integer

Dim Plainteks1 As String

Private Declare Function GetTickCount Lib "kernel32" () As Long

Dim StartTime As Object

Dim EndTime As Object

Dim ElapsedTime As ObjectDim Ekstensi As String

Private Sub ROT13\_Load(ByVal sender As System.Object, ByVal e As

System.EventArgs) Handles MyBase.Load

 $b$ tnDekripsi.Enabled = False btnEnkripsi.Enabled = False

 $btnSimpan.  
Enabled = False$ 

End Sub

Private Sub cmdFilePesan\_Click(ByVal sender As System.Object,

ByVal e AsSystem.EventArgs) Handles cmdFilePesan.Click

OpenFileDialog1.Title = "File data"

If OpenFileDialog1.ShowDialog()  $=$ SI Windows.Forms.DialogResult.OK

 $Then OpenFileDialog1. Filter =$ 

"Data|\*.txt;\*.docx;\*.pdf;\*.rot"

filePesan = OpenFileDialog1.FileName

Ekstensi = Microsoft.VisualBasic.Right(filePesan, 2)

 $IbIFilePesan.Text = filePesan$ 

'OpenFileDialog1.FileNameDim fileDetailsPesan As

System.IO.FileInfo = New

System.IO.FileInfo(filePesan)

Dim SizePesan As Single = fileDetailsPesan.Length.ToString

If filePesan = "" Then  $MsgBox("Pesan tidak ada", "ERR")$ : Exit

64

SubIf Ekstensi  $=$  "xt" Then

Dim pdllAF As New AdvanceFunction

pdllAF.ReadFromFile(filePlainteks)btnDekripsi.Enabled =

False

btnEnkripsi.Enabled = True

ElseIf Ekstensi = "cx" Or Ekstensi = "oc" Then  $Dim$ 

 $extraction = New$ 

TextExtractor(filePesan)Dim text As String  $=$ 

extractor.ExtractText() txtPlainteks.Text = text

 $btnDekripsi.Enabled = FalsebtnEnkripsi.Enabled = True$ 

ElseIf Ekstensi  $=$  "ot" Then

'ElseIf Ekstensi = "ot" Or Ekstensi = "df" Then Dim pdllAF As

New AdvanceFunction pdllAF.ReadFromFile(filePesan,

 $txtCiphertexteks) btnEnkripsi.Enabled = False$ 

```
btnDekripsi.Enabled = True
```
End If

 $LenPesan = Len(txtPlainteks.Text)1bIJumHuruf.Text = LenPesan$ End If UNIVERSITAS ISLAM NEGERI End SupTERA UTARA MEDAN

Public Function EncrypRot13(ByVal value As String) As String StartTime = GetTickCount() / 1000 Dim lowerA As Integer = Asc("a"c) Dim lowerZ As Integer  $=$  Asc("z"c) Dim lowerM As Integer = Asc("m"c) Dim upperA As Integer =  $Asc("A"c)$  Dim upperZ As Integer =  $Asc("Z"c)$ Dim upperM As Integer =  $Asc("M"c)'$  Convert to character array. Dim array As  $Char() = value.ToCharArray$ ' Loop over string. Dim i As Integer

```
For i = 0 To array. Length - 1
                    Convert to integer.
                    Dim number As Integer = Asc(array(i))' Shift letters.
           If ((number >= lowerA) AndAlso (number <= lowerZ)) ThenIf
           (number >
              lowerM) Then
                    number += 13End If
           ElseIf ((number >= upperA) AndAlso (number <= upperZ)) ThenIf
                    (number > upperM) Then number - = 13Else
                    number += 13End If
              End If
Next i
Convert to character. array(i) = Chr(number)EndTime = GetTickCount() / 1000ElayedTime = (EndTime - StartTime)']bILama.Text =ElapsedTime
                    lblLama.Text = Format(ElapsedTime, "#########0.000")
              ' Return string.
                    Return New String(array)End Function
           Public Function DecrypRot13(ByVal value As String) As String' 
                   Could be stored as integers directly.
               \sum Dim lowerA As Integer = Asc("a"c) Dim lowerZ As Integer
                    = Asc("z"c) Dim lowerM As Integer = Asc("m"c) Dim
                    upperA As Integer = \text{Asc}("A"c) Dim upperZ As Integer =
                    Asc("Z"c) Dim upperM As Integer = Asc("M"c)' Convert to character array.
                    Dim array As Char() = value.ToCharArray' Loop over string.Dim i As Integer
                   For i = 0 To array. Length - 1
              ' Convert to integer.
                    Dim number As Integer = Asc(array(i))' Shift letters.
            If ((number >= lowerA) AndAlso (number <= lowerZ))
```

```
ThenIf
```

```
(number > lowerM) Then number - = 13Else
```

```
number += 13End If
```
ElseIf ((number  $>=$  upperA) AndAlso (number  $<=$  upperZ) ThenIf

(number  $>$  upperM) Then number  $=$  13Else number  $=$  13End If

```
End If
```
' Convert to character.  $array(i) = Chr(number)$  Next i

' Return string.

Return New String(array)End Function

Private Sub btnEnkripsi\_Click(ByVal sender As System.Object,

ByVal e AsSystem.EventArgs) Handles btnEnkripsi.Click  $txtCiphertext = \nEncryptRot13(txtPlainteks.Text)$ 

 $btnEnkripsi.Ena**bled** = False$ 

 $btnDekripsi. Enabled = TruebtnSimpan. Enabled = True$ End Sub

Private Sub btnBersih\_Click(ByVal sender As System.Object, ByVal e AsSystem.EventArgs) Handles btnBersih.Click txtCipherteks.Text = ""txtPlainteks.Text = ""  $txtPlainteks1.Text = ""lbIFilePesan.Text = ""$ lblJumHuruf.Text = "" Plainteks1 = "" lblLama.Text = ""

 $\Box$ btnDekripsi.Enabled = FalsebtnEnkripsi.Enabled = False  $btnSimpan.  
Enabled = False$ 

End Sub

Private Sub btnDekripsi\_Click(ByVal sender As System.Object,

ByVal e AsSystem.EventArgs) Handles btnDekripsi.Click txtPlainteks1.Text = DecrypRot13(txtCipherteks.Text)  $btnDekripsi. Enabled = False$ 

EndTime = GetTickCount() / 1000 ElapsedTime = (EndTime – StartTime)

lblLama.Text = Format(ElapsedTime,

"#########0.000")End Sub Private Sub btnSimpan\_Click(ByVal sender As System.Object, ByVal e AsSystem.EventArgs) Handles btnSimpan.Click

SaveFileDialog1.Filter = "Text files (.rot)|.rot"

SaveFileDialog1.ShowDialog()

If SaveFileDialog1.FileName <> "" Then

Using SW As New IO.StreamWriter(SaveFileDialog1.FileName,

False) SW.Write(txtCipherteks.Text)

End Using

End If

btnSimpan.Enabled =  $False$ MsgBox("Data sudah disimpan") txtCipherteks.

Text = "" txtPlainteks.Text = "" txtPlainteks1.Text = ""

```
lbFilePesan.Text = "" lbJumHuruf.Text = "" Plainteks1 = ""
```
EndTime = GetTickCount() / 1000 ElapsedTime = (EndTime -

StartTime)

lblLama.Text = Format(ElapsedTime, "#########0.000")  $btnDekripsi. Enabled = False$ 

 $btnEnkripsi. Enabled = FalsebtnSimpan. Enabled = False$ 

End Sub UNIVERSITAS ISLAM NEGERI

Private Sub btnKeluar\_Click(ByVal sender As System.Object,

ByVal e AsSystem.EventArgs) Handles btnKeluar.Click Close()End Sub

End Class

2. Form RFC

Public Class frmRFC

Private Sub btnKeluar\_Click(ByVal sender As System.Object,

ByVal e AsSystem.EventArgs) Handles btnKeluar.Click

Close()End Sub

Private Sub btnEnkripsi\_Click(ByVal sender As System.Object,

ByVal e AsSystem.EventArgs) Handles btnEnkripsi.Click

Dim key As Integer = txtKey.Text

Dim txtPlainText As String = txtPlainteks.Text

Dim cipherText As String = Encrypt(key, txtPlainText)

 $txtCiphertext = cipherText$ 

End Sub

Sub Enkripsi()

Dim plainteks  $\overline{As}$  String = txtPlainteks. Text

Dim perulangan As Integer

Dim key As Integer  $=$  txtKey.Text

```
Dim strPlainteks1 = Microsoft.VisualBasic.Left(plaintext, 1)
```
Dim n2 As Integer = key

Dim strKey, strKey1, strKey2, strKey3 As String

Dim jumKarakter As Integer = Len(plainteks)

Dim n3, n4 As Integer perulangan = jumKarakter /

key'Iterasi-1 **ITARA MEDAN** For i As Integer = 1 To perulanganIf  $i = 1$  Then

 $strKey1 = Microsoft.VisualBasic.Left(plaintext, 1)'MsgBox("i=1")$ 

Else

 $n3 = n3 + 4n4 = n3 + 1$ 

strKey1 = Microsoft.VisualBasic.Mid(plainteks, n4, 1) End

If

strKey = strKey & strKey1 'strKey = strKey & "-" & n3

Next ListBox1.Items.Add(strKey)Call Iterasi2() End Sub

Sub Iterasi2()

Dim plainteks As String = txtPlainteks.Text

Dim perulangan As Integer

Dim key As Integer  $=$  txtKey.Text

Dim strPlainteks1 = Microsoft.VisualBasic.Left(plainteks, 1)

Dim n2 As Integer =  $key$ 

Dim strKey, strKey1, strKey2, strKey3 As String

Dim jumKarakter As Integer = Len(plainteks)

Dim n3, n4 As Integer perulangan = jumKarakter / key'Iterasi-2

For i As Integer = 1 To perulangan - 1 If  $i = 1$  Then

 $strKey1 = Microsoft. VisualBasic.Mid(plaintext, 1, 2)$ 

 $MsgBox("i=1")$ 

Else  $n3 = n3 + 3 n4 = n3 + 1$ 

```
strKey1 = Microsoft. VisualBasic.Mid(\text{plainteks}, \text{n4}, 1)
```
End If

strKey = strKey & strKey1 'strKey = strKey & "-" & n3

Next ListBox1.Items.Add(strKey)' MsgBox("" & strKey) End Sub

Function Encrypt(ByVal rail As Integer, ByVal txtPlainText As String) AsString

Dim railFence As New List(Of String)() For i As Integer =  $0$ To rail - 1 railFence.Add("")

RA MEDAN

Next

Dim number As Integer  $= 0$ 

Dim increment As Integer  $= 1$ 

For Each c As Char In txtPlainText If number + increment = rail

Then increment  $= -1$ 

ElseIf number + increment  $= -1$  Thenincrement  $= 1$ 

End If railFence(number)  $+=$  cnumber  $+=$  increment

Next

Dim buffer As String = ""

For Each s As String In railFencebuffer  $+= s$ 

Next

Return bufferEnd Function

rivate Sub btnBersih\_Click(ByVal sender As System.Object, ByVal e As

System.EventArgs) Handles btnBersih.Click

txtKey.Text = "" txtKey.Text = "" txtPlainteks.Text = ""

txtCipherteks.Text = ""ListBox1.Items.Clear()

End Sub

Public Function EncrypRot13(ByVal value As String) As String'

Could be stored as integers directly.

Dim lowerA As Integer =  $Asc("a"c)$  Dim lowerZ As Integer  $=$  Asc("z"c) Dim lowerM As Integer  $=$  Asc("m"c) Dim upperA As Integer =  $\text{Asc}("A"c)$  Dim upperZ As Integer =

Asc("Z"c) Dim upperM As Integer =  $\text{Asc}("M"c)$ 

' Convert to character array.

Dim array As  $Char() = value.ToCharArray' Loop over string.$ 

Dim i As Integer

```
For i = 0 To array. Length - 1
```
' Convert to integer.

Dim number As Integer =  $Asc(array(i))$ 

' Shift letters.<br>UNIVERSITAS ISLAM NEGERI If ((number >= lowerA) AndAlso (number <= lowerZ)) ThenIf (number >

lowerM) Then number  $= 13$ Else number  $= 13$ End If

ElseIf ((number  $>=$  upperA) AndAlso (number  $<=$  upperZ)) ThenIf

 $(number > upperM)$  Then number  $- = 13E$ lse

number  $+= 13$ End If

End If

' Convert to character.  $array(i) = Chr(number)$  Next i

' Return string.

Return New String(array)End Function

Public Function DecrypRot13(ByVal value As String) As String' Could be stored as integers directly.

> Dim lowerA As Integer =  $Asc("a"c)$  Dim lowerZ As Integer  $=$  Asc("z"c) Dim lowerM As Integer  $=$  Asc("m"c) Dim upperA As Integer =  $\text{Asc}("A"c)$  Dim upperZ As Integer =

Asc("Z"c) Dim upperM As Integer =  $\text{Asc}$ ("M"c)

' Convert to character array.

Dim array As  $Char() = value.ToCharArray$ 

' Loop over string.

Dim i As Integer

For  $i = 0$  To array. Length  $\angle 1$ 

' Convert to integer.

Dim number As Integer =  $Asc(array(i))$ 

' Shift letters.

If ((number  $>=$  lowerA) AndAlso (number  $<=$  lowerZ)) ThenIf (number >

lowerM) Then number -= 13Else number += 13End If

ElseIf ((number  $>=$  upperA) AndAlso (number  $=$  upperZ)) ThenIf  $(number > upperM)$  Then number  $- = 13$ Else number  $+ = 13$ End If End If

' Convert to character. array(i) = Chr(number) Next i Return string. ERA UTARA MEDAN

Return New String(array)End Function

Private Sub btnRot13\_Click(ByVal sender As System.Object, ByVal e

.Text

System.Object, ByVale As System.EventArgs) Handles

btnDekripsiROT13.Click

txtPlainteks1.Text = DecrypRot13(txtCipherteks.Text)

ListBox1.Items.Add(txtPlainteks1.Text)

End Sub End Class 3. Hybrid RFC ROT13

Imports System

Imports System.IO

Imports System.Security.Cryptography Imports word =

Microsoft.Office.Interop.Word'Imports

Microsoft.Office.Interop.Word 'Imports

Syncfusion.DocIO.DLS

Imports System.Linq

Imports System.IO.File'Imports sqld

Imports Code7248.word\_readerPublic Class HybridRFCROT13

Dim filePesan As String

Dim LenPesan As Integer

Dim Plainteks As String Dim Plainteks1 As String

Dim PlainText2 As String

Dim key As Integer

Private Declare Function GetTickCount Lib "kernel32" () As Long

Dim StartTime As Object Dim EndTime As Object Dim

ElapsedTime As Object Dim doc As word.Document

Dim app As word.ApplicationDim Ekstensi As String

Dim array As Char()

Private Sub cmdFilePesan\_Click(ByVal sender As System.Object,

ByVal e AsSystem.EventArgs) Handles

cmdFilePesan.Click

OpenFileDialog1.Title = "File Pesan"

If OpenFileDialog1.ShowDialog() =

Windows.Forms.DialogResult.OK

 $Then OpenFileDialog1. Filter =$ 

"Data Pesan|\*.txt;\*.docx;\*.hyb" filePesan =

OpenFileDialog1.FileName

Ekstensi = Microsoft.VisualBasic.Right(filePesan, 2)

 $IbIFilePesan Text = filePesan$ 

'OpenFileDialog1.FileNameDim fileDetailsPesan As

System.IO.FileInfo = New

System.IO.FileInfo(filePesan)

Dim SizePesan As Single = fileDetailsPesan.Length.ToString

If filePesan = "" Then  $MsgBox("Pesan tidak ada", "ERR") : Exist$ SubIf

 $Ekstensi = "xt" Then$ 

Dim pdllAF As New AdvanceFunction

pdllAF.ReadFromFile(filePesan, txtPlainteks)LenPesan

 $=$  Len(txtPlainteks.Text)

btnDekripsi.Enabled = False btnEnkripsiRFC.Enabled = True

ElseIf Ekstensi = "cx"  $Or$  Ekstensi = "oc" Then

 $Dim$  extractor = New TextExtractor(filePesan)

Dim text As String = extractor.ExtractText() txtPlainteks.Text = text

 $LenPesan = Len(txtPlainteks.Text)btnDekripsi.Enabeled = False$ 

 $btnEnkripsiRFC. Enabled = True$ 

ElseIf Ekstensi  $=$  "yb" Then

Dim pdllAF As New AdvanceFunctiontxtCipherteks.Visible =

```
True txtPlainteks.Visible = False
```
'pdllAF.ReadFromFile(filePesan, txtCipherteksRFC)

pdllAF.ReadFromFile(filePesan, txtCipherteks)

 $LenPesan = Len(txtCiphertext)$ 

 $btnDekripsi.Enabeled = True$ 

btnDekripsi.Visible = False btnDekripsiHy.Visible = True

btnEnkripsiRFC.Enabled = False

End If

 $lblJumHuruf.Text = LenPesanEnd$  If

End Sub

Private Sub btnKeluar\_Click(ByVal sender As System.Object, ByVal e AsSystem.EventArgs) Handles btnKeluar.Click Close()End Sub Private Sub btnEnkripsiRFC\_Click(ByVal sender As System.Obje ByVal eAs System.EventArgs) Handles btnEnkripsiRFC.Click StartTime = GetTickCount() / 1000 Dim key As Integer = txtKey.Text PlainText1 = txtPlainteks.Text  $Ciphertext = Encryption(key, PlainText1)txtCiphertext =$ CipherText1  $txtCiphertext  $=$  EncrypRot13( $txtCiphertext <$$  $btnSimpan.  
Enabeled = True$ EndTime =  $GetTickCount() / 1000 ElangedTime = (EndTime -$ StartTime) lblLama.Text = Format(ElapsedTime, "#########0.000")  $btnDekripsi. Enabeled = True$  $btnEnkripsiROT. Enabled = TruebtnEnkripsiRFC. Enabled = False$ End Sub Private Sub HybridRFCROT13\_Load(ByVal sender As System.Object, ByVale As System.EventArgs) Handles MyBase.Load<sup>SISLAM</sup> NEGERI btnDekripsi.Enabled = False btnEnkripsiRFC.Enabled = FalsebtnEnkripsiROT.Enabled = FalsetxtCipherteks.Visible = False btnDekripsiGab.Visible = False btnDekripsiHy.Visible = False  $btnDekripsi. Visible = True$ btnSimpan.Enabled = FalseEnd Sub Private Sub btnEnkripsiROT\_Click(ByVal sender As System.Object, ByVal eAs System.EventArgs) Handles btnEnkripsiROT.Click txtCipherteksROT.Text = EncrypRot13(txtCipherteksRFC.Text)

 $btnEnkripsiROT.Enabeled = False$ End Sub Public Function EncrypRot13(ByVal value As String) As String StartTime = GetTickCount() / 1000 Dim lowerA As Integer =  $Asc("a"c)$  Dim lowerZ As Integer = Asc("z"c) Dim lowerM As Integer = Asc("m"c) Dim upperA As Integer =  $Asc("A"c)$  Dim upperZ As Integer =  $Asc("Z"c)$  Dim upperM As Integer = Asc("M"c) Convert to character array.

Dim array As  $Char() = value.ToCharArrayarray =$ 

value.ToCharArray

Loop over string.Dim i As Integer

For  $i = 0$  To array. Length  $-1$ 

Convert to integer.

Dim number As Integer =  $\text{Asc}(\text{array}(i))$  Shift letters.

If ((number  $>=$  lowerA) AndAlso (number  $<=$  lowerZ)) Then

If (number  $>$  lowerM) Thennumber  $=$  13

Else

```
number  == 13End If
```

```
ElseIf ((number >= upperA) AndAlso (number <= upperZ)) ThenIf
```
 $(number > upperM)$  Then number  $- = 13E$ lse

```
number += 13End If ITAS ISLAM NEGERI
```
## End If MATERA UTARA MEDAN

```
Convert to character. array(i) = Chr(number) Next i
```
EndTime = GetTickCount() / 1000

 $ElayedTime = (EndTime - StartTime)$ 'lbl $Lama.Text =$ 

ElapsedTime lblLama.Text = Format(ElapsedTime,

"##########0.000")

' Return string.

Return New String(array)End Function

Public Function DecrypRot13(ByVal value As String) As String'

Could be stored as integers directly.

Dim lowerA As Integer =  $Asc("a"c)$  Dim lowerZ As Integer =

upperM As Integer  $=$  Asc("M"c) Convert to character array.

'Dim array As  $Char() = value.ToCharArrayarray =$ value.ToCharArray

' Loop over string.Dim i As Integer

For  $i = 0$  To array. Length - 1

' Convert to integer.

Dim number As Integer =  $Asc(array(i))$ 

' Shift letters.

If ((number  $>=$  lowerA) AndAlso (number  $<=$  lowerZ)) ThenIf (number

 $>$  lowerM) Then number  $=$  13Else

number  $+= 13$ End If

ElseIf ((number >= upperA) AndAlso (number <= upperZ)) ThenIf

 $(number > upperM)$  Then number  $- = 13E$ lse

```
number += 13End If
```
End If

' Convert to character.  $array(i) = Chr(number)$  Next i

' Return string.

Return New String(array)End Function

Private Sub btnDekripsi\_Click(ByVal sender As System.Object, ByVal e UNIVERSITAS ISLAM NEGERI

AsSystem.EventArgs) Handles btnDekripsi.Click

txtPlainteks1.Text = DecrypRot13(txtCipherteksROT.Text)key =

### txtKey.Text

 $PlainText2 = Decrypt(key, txtPlainteks1.Text)txtPlainteks2.Text =$ 

#### PlainText2

btnDekripsi.Enabled = False EndTime = GetTickCount() / 1000

ElapsedTime = (EndTime - StartTime)

lblLama.Text = Format(ElapsedTime, "#########0.000")

btnSimpan.Enabled = True

End Sub

```
Private Sub btnSimpan_Click(ByVal sender As System.Object, 
ByVal e
```
AsSystem.EventArgs) Handles btnSimpan.Click

SaveFileDialog1.Filter = "CipherText files (.hyb)|.hyb"

SaveFileDialog1.ShowDialog()

```
If SaveFileDialog1.FileName <> "" Then
```
Using SW As New IO.StreamWriter(SaveFileDialog1.FileName,

False) SW.Write(txtCipherteksROT.Text)

End Using

End If

btnSimpan.Enabled = False  $MsgBox("Ciphertext$  sudah disimpan")

 $txtCiphertext = "" txtCiphertext = SRT - t$  $txtPlainteks.Text = "" txtPlainteks1.Text = ""$ 

 $lblFilePesan \cdot Text = "" lblJumHuruf. Text = ""$ 

Plainteks1 = "" PlainText2 = ""array = "" txtPlainteks.Text = ""

txtCipherteksRFC.Visible = True

 $txtCiphertextes.Visible = False EndTime =$ GetTickCount() /

1000 ElapsedTime = (EndTime -

StartTime)'lblLama.Text = ElapsedTime

lblLama.Text = Format(ElapsedTime, "#########0.000") btnDekripsi.Enabled = False btnEnkripsiRFC.Enabled = False **SUN**  $btnSimpan.  
Enabeled = False$ 

End Sub

Private Sub btnBersih\_Click(ByVal sender As System.Object, ByVal e

```
AsSystem.EventArgs) Handles btnBersih.Click
txtCipherteksRFC.Text = ""txtCipherteksROT.Text = ""txtP
```
 $=$  "" txtPlainteks1.Text  $=$  "" txtPlainteks2.Text  $=$  ""

lblFilePesan.Text = "" lblJumHuruf.Text = "" txtCipherteks.Text = ....

Plainteks $1 =$  "" PlainText $2 =$  "" CipherText $1 =$  ""

 $array =$  "" btnDekripsiGab.Visible = False btnDekripsi.Visible =

True txtCipherteks.Visible = False

 $txtCipherteksRFC.Visible = True txtPlainteks.Visible =$ 

True txtCipherteks.Visible = False btnDekripsi.Enabled

 $=$  False btnEnkripsiRFC.Enabled  $=$  False

 $btnSimpan.  
Enabled = False  $btnDekripsiHy.  
Visible =$$ 

False

 $btnDekripsi. Visible = True *btnDekripsi. Enable*d = False$ 

End Sub

Private Sub btnDekripsiHy\_Click(ByVal sender As System.Object,

ByVal e AsSystem.EventArgs) Handles

btnDekripsiHy.Click

'Dim Plainteks1 As String

 $Plainteks1 = DecrypRot13(txtCiphertexts.Text)txt12(xtC1)$ 

Plainteks1

Dim key As Integer = txtKey.Text PlainText2 =

ReverseRailFence(Plainteks1)txtPlainteks2.Text =

PlainText2

 $btnDekripsiHy.Enabeled = False$ 

End Sub

Private Function ReverseRailFence(ByVal plainText As String) As SUM StringDim i As Long A MEDAN

Dim halfCount As Long Dim cipherText As String

Dim tempString As String ' contains permutable characters

Dim tempString2 As String ' saves cr's & lf's position

Dim tempChar As String

'proses string untuk filter out cr dan lfFor i = 1 To Len(plainText)  $tempChar = Mid(plainText, i, 1)$ 

If tempChar = vbCr Then tempString2 = tempString2 + vbCr

ElseIf tempChar = vbLf Then tempString2 = tempString2 + vbLf Else

```
tempString2 = tempString2 + " " tempString = tempString + tempCEnd IfNext
halfCount = Len(tempString) \2 ' Integer division
' jika bilangan ganjil, bahagian awal adalah > bahagian akhirIf
         ((Len(tempString) Mod 2) \langle > 0) Then halfCount =
halfCount + 1End If
For i = 1 To (Len(tempString) \ 2)
ciphertext = cipherText + Mid(tempString, i, 1)ciphertext = cipherText + Mid(tempString, halfCount + i, 1)NextIf ((Len(tempString) Mod 2) <> 0) Then
cipherText = cipherText + Mid(tempString, halfCount, 1) End If
tempString = cipherText ' tempstring sekarang mengandungi string 
         plain tanpa cr + lf'gabung balik string dengan cr dan lfFor i = 1 To Len(tempString2)
tempChar = Mid(tempString2, i, 1)If tempChar = " "Then
ReverseRainFence = ReverseRainFence + Mid(tempString, 1, 1)tempString = Mid(tempString, 2)Else
ReverseRailFence = ReverseRailFence + tempCharEnd If
Next
End Function IVERSITAS ISLAM NEGERI
Private Sub btnDekripsiGab_Click(ByVal sender As
```
System.Object, ByVal eAs System.EventArgs) Handles btnDekripsiGab.Click

```
key = txtKey.Text
```
lainteks  $Plainteks1 = txtPlainteks1.Text PlainText2 = Decrypt(key, P)$ txtPlainteks2.Text = PlainText2

End Sub

End Class

**Lampiran 2**

# **KARTU**

### **BIMBINGAN**

Buku Laporan Kegiatan Akademik Mahasiswa Fakultas SAINTEK UIN SU Medan

# **KARTU BIMBINGAN SKRIPSI**

 $\prime$ 

Semester Gasal/Genap Tahun Akademik

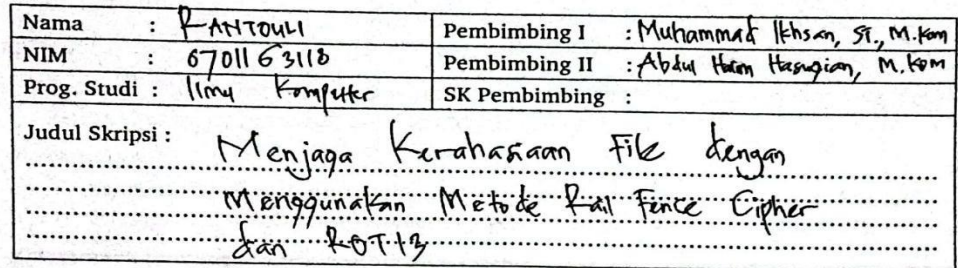

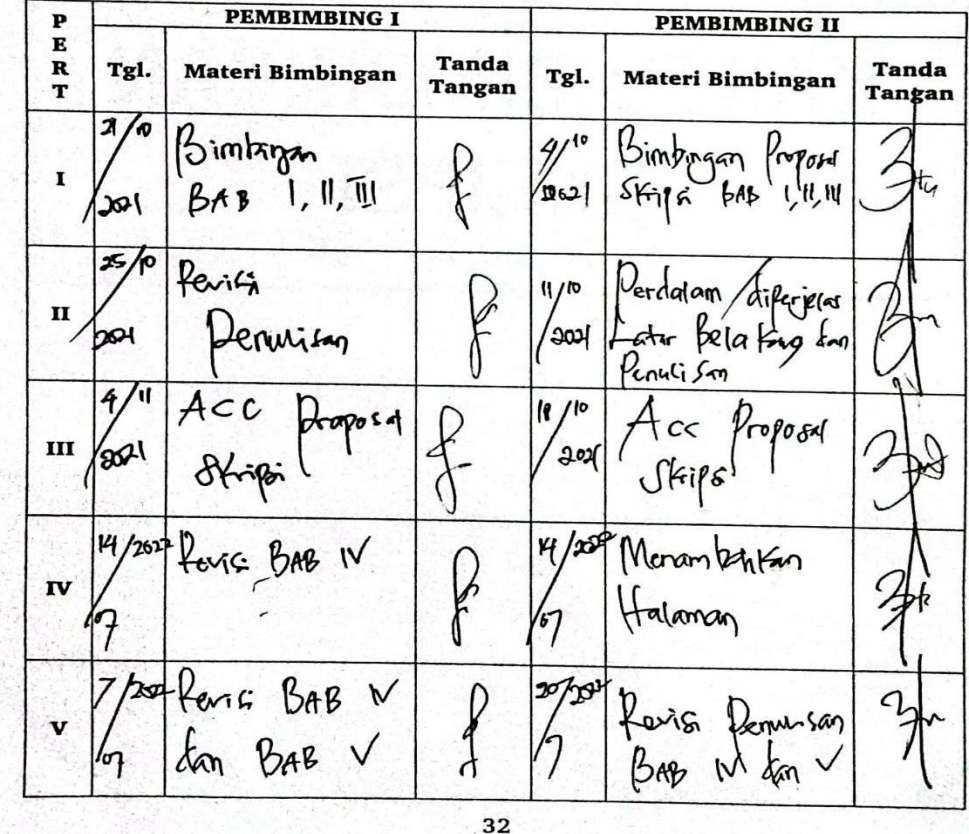

Catatan: raaa saat bimbingan, kartu ini narus alisi aan altanaatangani oleh pembimbing

 $1200$  $272$  $\mathbf{1}$ Acc BAB  $Acc$  $\mathbf{h}$  $\mathcal{C}$ BAB IV  $\overline{\mathbf{v}}$  $\frac{1}{2}$  $\frac{1}{2}$ BAB Q dar  $700$  $\overline{\mathcal{L}}$  $\overline{\mathcal{R}}$ Acc sidar  $4$ Sidan dan  $\pi$ Acc vII lq h enal bertas Ωì Val vIII  $\overline{\mathbf{X}}$  $\boldsymbol{\mathsf{x}}$  $\ddot{\phantom{a}}$ 

Buku Laporan Kegiatan Akademik Mahasiswa Fakultas SAINTEK UIN SU Medan

Medan, 04 164Nb-2021 An. Dekan Ketua Jumusan/Program Studi

 $M = J^2 + 500$ <br>NIE 19850504 201531 0 006

Catatan: Pada saat bimbingan, kartu ini harus diisi dan ditandatangani oleh pembimbing

 $\overline{\phantom{0}}$ 

## **Lampiran 3**

### **DAFTAR RIWAYAT HDUP**

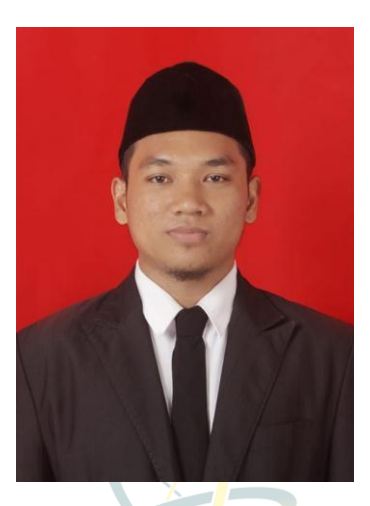

## **DATA DIRI**

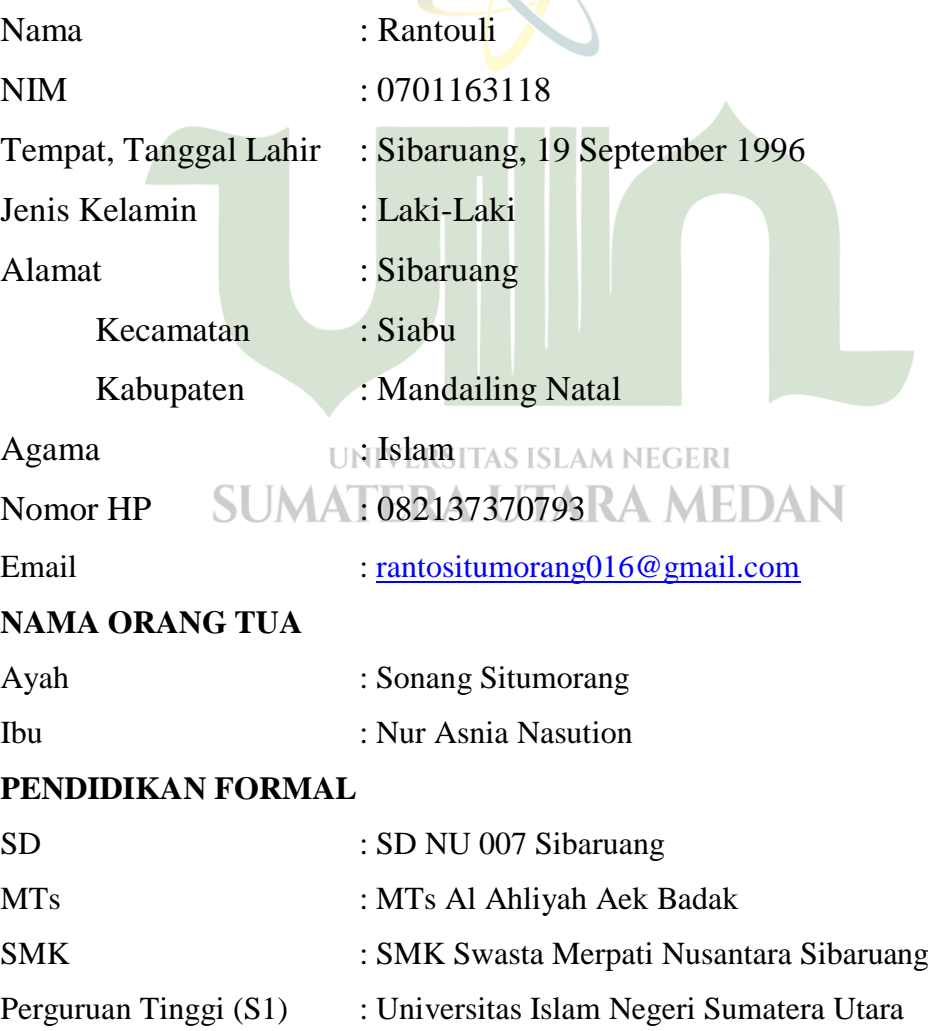